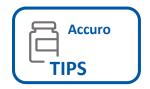

## **Documenting Seasonal Influenza** Administration in Accuro

Panorama is Public Health's digital health solution for communicable disease case management and surveillance and receives regularly scheduled immunization data recorded in Accuro. Public Health uses the influenza immunization data submitted from Accuro for influenza inventory management and coverage surveillance. Data accuracy is critical to the success of the electronic process and Accuro users MUST enable the extract module and map the existing vaccines in the application to the Public Health approved Influenza Immunization Agent using the Vaccine List.

#### **Enable NS Immunization Extract Module**

- 1. Click Accuro **Start Menu**
- 2. Type Manage Security in the search box
- 3. Select System Settings > Modules > Check NS Immunization Extract > Save Settings > Close

**TIP**: Only System Administrator with access to Manage Security can enable this functionality

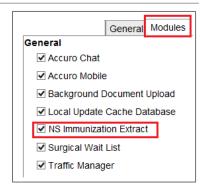

#### Map the Vaccines to Immunization Agent. Key Fields:

- 1. Click Accuro Start Menu 📀
- 2. Type Manage Vaccines in the search box
- Select Vaccine, Afluria Tetra > select Immunization Agent, Influenza-quad
- 4. Enter Lot #Enter Expiry Date
- 5. Complete other fields > **OK**

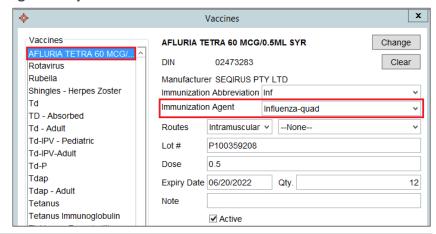

### When Recording Administered Influenza Vaccines:

- 1. Administered Date should not be dated in the future
- 2. Immunization Agent has a value
- Administered by field should not have commas or other punctuations

# **Resources:**

- Vaccine List for Public Health vaccine mapping
- Accuro Immunization Extract Guide
- Influenza Information for Healthcare Professionals